# **Technaxx® \* User Manual Video Watch with FullHD Camera TX-93**

8GB Watch for video recordings with sound

The Declaration of Conformity for this device is under the Internet link: **www.technaxx.de/** (in bottom bar "Konformitätserklärung"). Before using the device the first time, please read the user manual carefully.

## **This device has a rechargeable battery. It must be fully charged before first use. NOTE: Charge the battery of the device every 2–3 month if it is not used!**

Service phone No. for technical support: 01805 012643 (14 cent/minute from German fixed-line and 42 cent/minute from mobile networks). Free Email: **support@technaxx.de** 

Keep this user manual for future reference or product sharing carefully. Do the same with the original accessories for this product. In case of warranty, please contact the dealer or the store where you bought this product.

## **Warranty 2 years**

## **Features**

- Video watch with integrated 2MP FullHD camera and microphone
- **Inconspicuous camera lens in the dial**
- Video resolution 1920x1080 with sound
- Separate sound recording (WAV)
- WEB cam function
- 8GB flash memory
- $\bullet$  4x IR LED for night vision  $\sim$ 1m
- Protection class IP65 (dust proof & water jet proof)
- Easy transfer via USB cable to a PC
- Plug & Play device

## **Technical specifications**

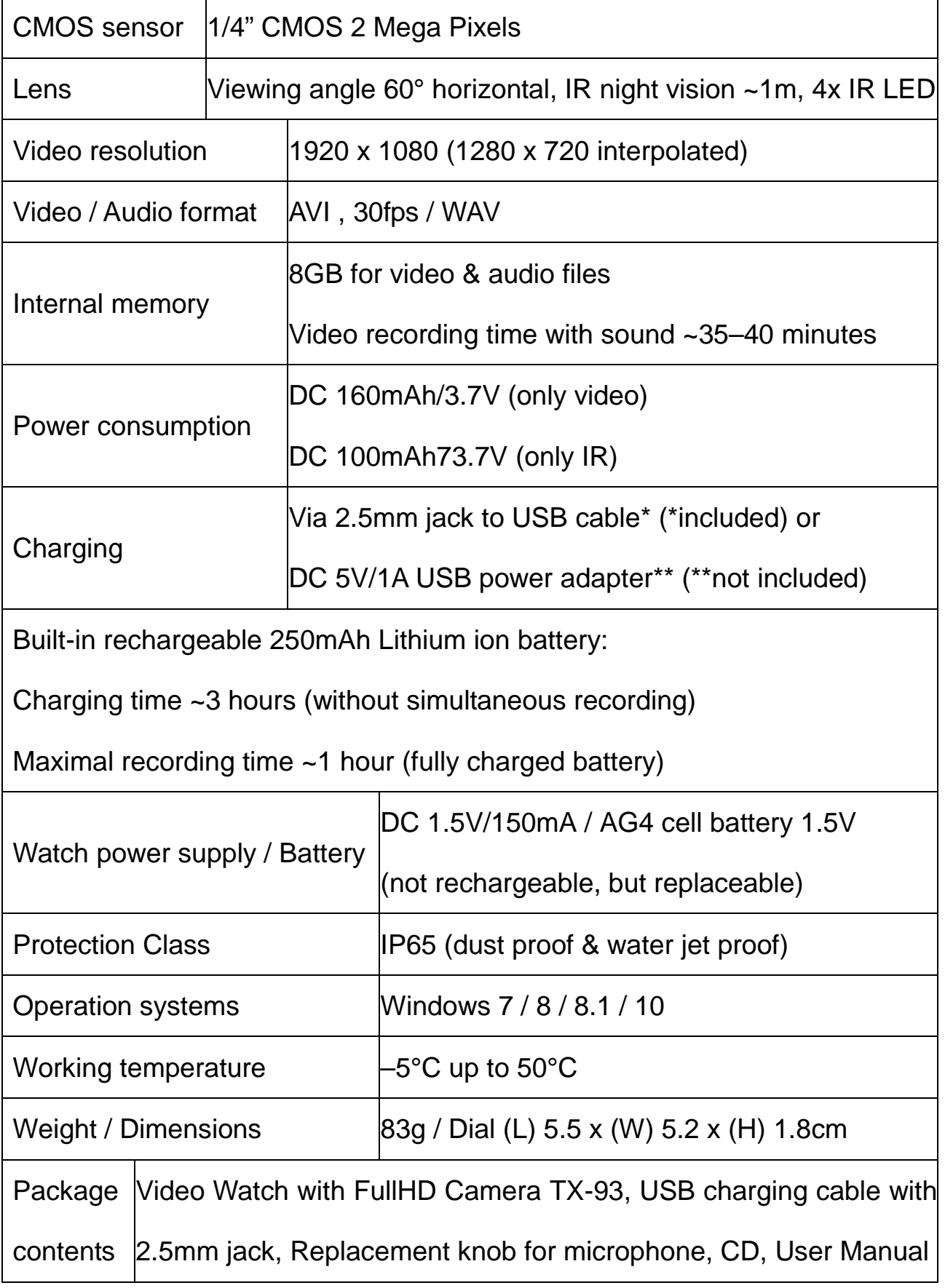

## **Charging Status & Low Battery Status**

This watch has a built-in rechargeable (but not replaceable) Lithium ion battery which can be charged by connecting the USB interface of the watch with computer USB interface or an adapter\*\* (\*\*not included).

**1. Charging:** remove the knob (7) by screwing it apart and then insert the 2.5mm jack of the USB charging cable\* (\*included) to the watch. Insert the USB jack of the cable to an USB port of a PC or to an USB 5V/500mAh adapter\*\* (\*\*not included). After connection, the BLUE LED (9) lights up for about 2 seconds. The RED LED flashes during the charging process. When the BLUE LED constantly is ON (constantly shines) the watch is fully charged, and you can disconnect the watch. Charging time is approx. 3 hours.

**2. Low Battery Status:** while recording a video and/or voices, the BLUE LED flashes quickly when the battery becomes a low status. The camera turns OFF automatically. Before the camera turns OFF, the files are saved.

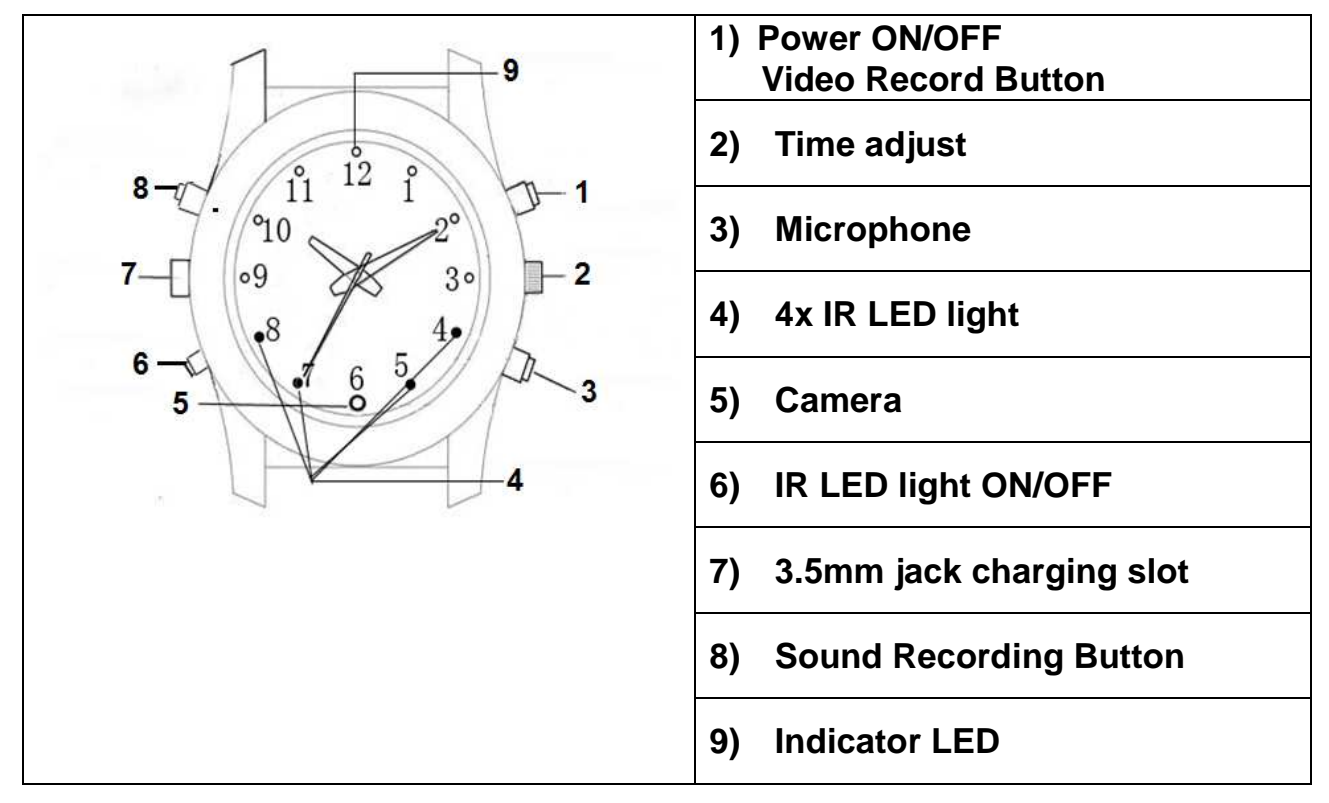

## **Overview**

## **Operation Modes**

#### **1. Turning camera ON**

Press and hold the Power/Video button (1) for two seconds. The BLUE LED lights up turns OFF and turns ON again. The BLUE LED is steady ON now (it indicates power on and standby time mode).

#### **2. Turning camera OFF**

In the standby/video mode, press and hold the Power/Video button (1). The RED and BLUE LEDs turn on at the same time. Then the BLUE LED turns off, and the RED LED flashes for 3x and turns off, too. When the camera is not used for 3 minutes after powered on, it will power off automatically.

#### **3. Recording a video**

In the standby/video mode press shortly the Power/Video button (1). The BLUE LED flashes for 3x and then turns off. Video recording starts. Press shortly press the Power/Video button (1) again to stop the recording. To save the video file, hold the Power/Video button (1). The RED LED flashes 3x quickly. Then the camera turns off.

**Note:** When storage of the camera is full, the RED and BLUE LEDs flash quickly. After 5 seconds the camera turns off automatically.

#### **4. Separate Sound recording**

In the standby mode press shortly the Sound recording button (8) to start sound recording. The RED LED flashes 3x and turns off. Then recording starts. Press the Sound recording button (8) to stop the recording. If the Power/Video button (1) is press long, the RED LED flashes 3x quickly. Then the recorded file will be saved, and the camera turns off.

#### **5. Infra Red Mode**

Under standby mode, press shortly the IR LED light ON/OFF button (6). The BLUE LED is steady on, the RED LED flashes 2x and turns off  $\rightarrow$  now infrared light is enabled. Press shortly the IR LED light ON/OFF button 86). The RED LED flashes 2x and turns off  $\rightarrow$  then infrared light is closed.

#### **6. Reset**

If the watch is not operating properly, press the Power/Video button (1) and the Voice record button (8) at the same time to reset it.

## **Installation of the WEB camera driver**

**1.** If the WEB cam functions does not work, install the driver. Copy the file onto your computer. For Windows 7 / 8 / 8.1 / 10 only.

**2.** Put the CD\*\*\* (\*\*\*included) to the CD-ROM drive to copy the file (amcap2a) to the computer for using the watch as WEB camera.

## **Connect to a computer**

**1.** Use the USB cable\* (\*included) to connect the watch to a PC USB port. Then a "removable disk" icon occurs on the computer. If the watch is connected to a PC, it starts to work as a removable disk. Video/Transmit/Copy can be checked, data can be easily attached and deleted (video, audio, etc.) and non-music documents can be saved.

## **2. PC camera function**

Connect the watch to a computer. When it shows a removable disk, press shortly the Power/Video record button (1). Then the PC camera can be used.

#### **3. Set Date stamp and Time stamp**

- **a.** Plug in the USB cable to the watch and to a computer.
- **b.** Go to <My Computer> or Computer or Explorer.
- **c.** The camera will be recognized as removable Disk Drive.
- **d.** Edit the text file named <<time>> by double left click on the <time.txt> file.

**e.** Fill in the current Year.Month.Day. hour:minute:seconds [eg: 2016.11.01

23:59:59 Stamp Mode:Y] (Change "Y" to "N", the time stamp will not show up.) **f.** Go to the file and save it, then close the file.

**g.** Power off the watch and restart it. Now it has the current date and time.

#### **4. Disconnect the watch (USB watch) from the PC**

**a.** Right mouse click on the Windows interface "Safely Remove Hardware" icon (lower right corner on green arrow).

**b.** Select "Stop" in "Safely Remove Hardware" dialog box.

**c.** Choose the watch you want to disconnect, click "OK", watch quit safely. "Safely Remove Hardware" dialog box shows "USB Mass Storage Watch can now be safely removed from the system"(lower right corner, green arrow).

**d.** Close "Safely Remove Hardware" dialog box.

**e.** Disconnect the watch (USB watch) from the computer.

**Note:** The watch is not recording video or voice while connected with a computer.

#### **Waterproof function (comply strictly with following operations)**

#### **NOTE: The watch is NOT suitable for swimming or diving!**

**Distinguish strictly between the two different types of knobs** 

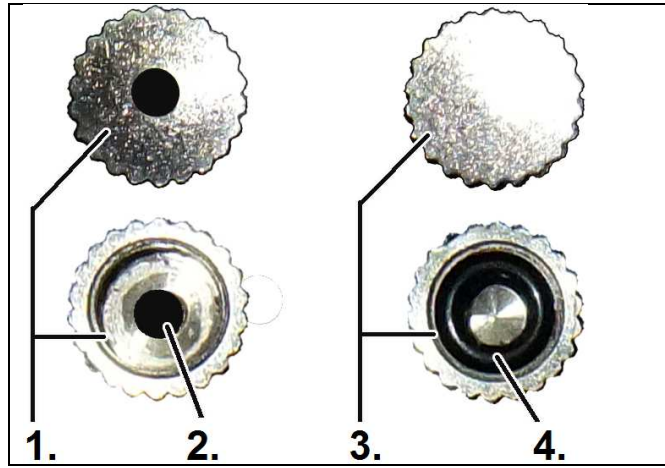

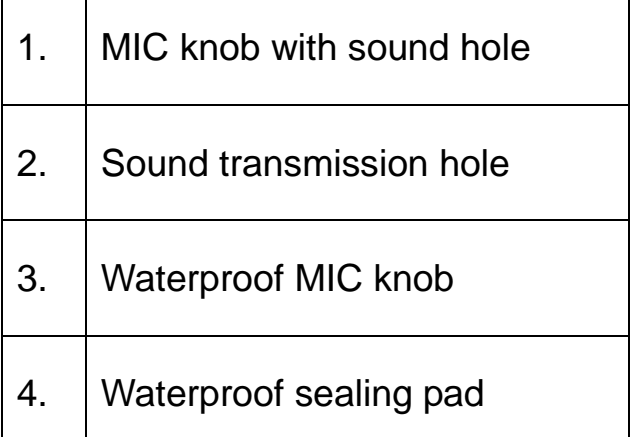

#### **MIC knob & USB knob**

 $\rightarrow$  they are NOT interchangeable.  $\rightarrow$  otherwise the product will be damaged. May not longer be waterproof or dustproof.

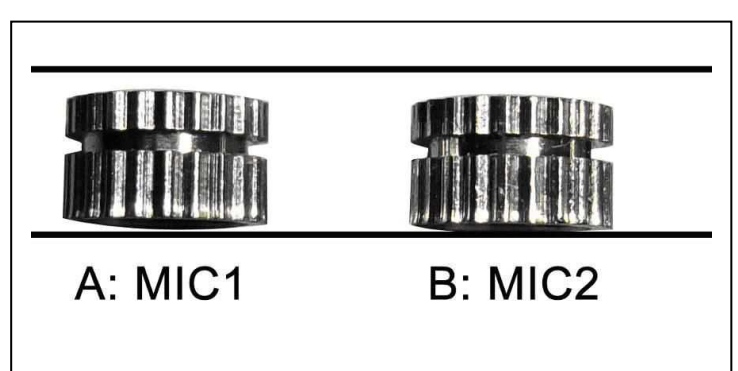

• MIC1 and MIC2 are both MIC knobs.

 MIC1 is with a sound hole at the center. Under usual conditions, use this knob. It can record the voice synchronously when recording video.

 MIC2 is with a sealing pad and no sound hole. Under bad conditions, use this knob for waterproof and dustproof. The voice cannot be recorded when using this knob.

**Note:**  $\bullet$  USB knob also is with sealing pad and no hole. Screw it tightly no matter what environment, otherwise the USB port or electronic components will be damaged.  $\bullet$  Tighten all waterproof knobs when using.  $\bullet$  Check if the sealing pads are off, if off, use back-up knobs.

#### **FAQ:**

**Cannot turn on**  $\rightarrow$  Check if the watchs power is low: charge the battery. **Cannot upload/download files normally**  $\rightarrow$  **(a) Check the USB cable** between the watchs USB and the PC, maybe is damaged or not/correct connected. **(b)** Check if the driver is installed properly. **(c)** Check if there is enough storage space to save the file.

#### **Warnings**

 Do not attempt to disassemble the watch, it may result in shortly-circuit or even damage.  $\bullet$  Do not drop or shake the watch. It may cause internal mechanical damage.  $\bullet$  Use it under normal temperature and normal humidity. Do not use it directly against strong light, to avoid damage optical watch. Do not use under high dust density environment, to avoid the lens and other components stain dust and effect the camera quality.  $\bullet$  Do not make its strong shock, vibration, do not use under high magnetic field.  $\bullet$  Keep the watch away from little children.

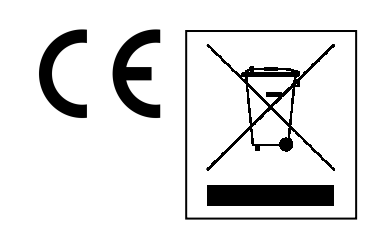

**Hints for Environment Protection:** Packages materials are raw materials and can be recycled. Do not disposal old devices or batteries into the domestic waste. **Cleaning:**  Protect the device from contamination and pollution (use a clean drapery). Avoid using rough, coarse-grained materials or solvents/aggressive cleaner. Wipe the cleaned device accurately. **Distributor:** Technaxx Deutschland GmbH & Co.KG, Kruppstr. 105, 60388 Frankfurt a.M., Germany